## How can I verify that the Smart TV Satellite card has been installed correctly on my computer?

You can check that it is the case from Windows Device Manager:

- Right click on MY COMPUTER icon on your desktop and select Properties
- If you are using Win 98 or ME: Select the **Device Manager** tab
- If you are using Win 2000 or XP: Select the **Hardware** tab, then click on the **Device Manager** button

You should normally get the following elements

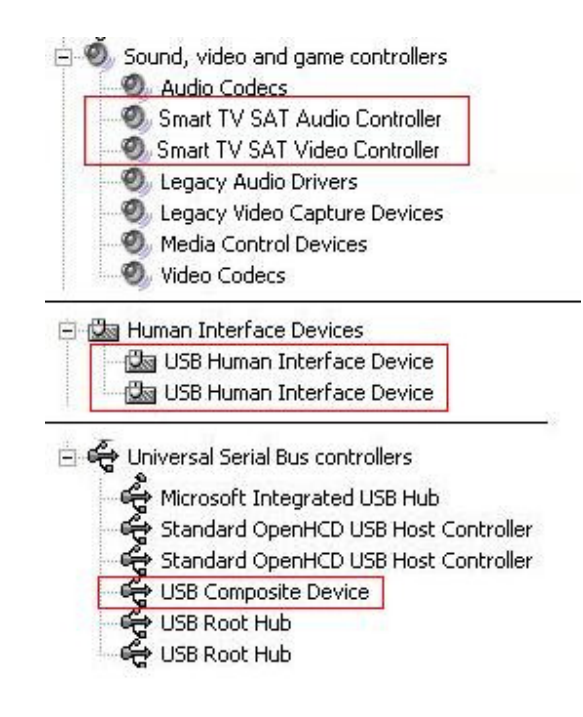

NOTE: Other computer peripherals may also install USB Composite Device or USB Human Interface Device (joystick or webcam for example), so you may have more than displayed above.